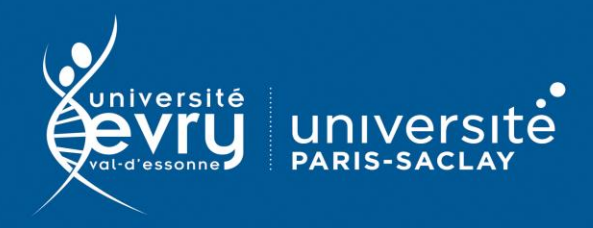

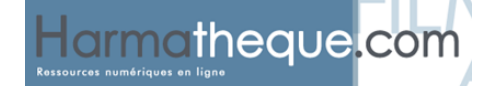

## **Harmathèque**

## PLURIDISCIPLINAIRE

Harmathèque est une plate-forme donnant accès à **des livres numériques** de l'éditeur L'Harmattan et couvrant différentes thématiques des sciences humaines et sociales et du droit.

La plate-forme fonctionne avec un système d'emprunt via le logiciel Adobe Digital Editions. Vous pouvez emprunter un e-book pour une période de dix jours.

- **Périmètre d'abonnement :** 87 titres de livres numériques
- **Public :** Formation, recherche
- **Type de contenu :** Livres numériques
- **Langue(s) :** Français

**DESCRIPTION**

**ACCÈS**

**RECHERCHE SIMPLE**

RECHERCHE SIMPLE

Sur identification depuis le site de la bibliothèque : **<https://www.biblio.univ-evry.fr/>** → Onglet « **Bibliothèque numérique** », « **Liste des ressources** »

Ou depuis le guide thématique de sociologie **[https://bu-guides.univ-evry.fr/sociologie](https://bu-guides.univ-evry.fr/sociologie/en-ligne)** → Onglet « En ligne »

Le catalogue des titres d'e-books est disponible en mode feuilletage. Utilisez les numéros de page ou les flèches pour naviguer dans le catalogue. La zone de recherche simple permet de rechercher dans les titres et les résumés des e-books, mais pas de lancer une recherche sur les auteurs (dans la recherche avancée).

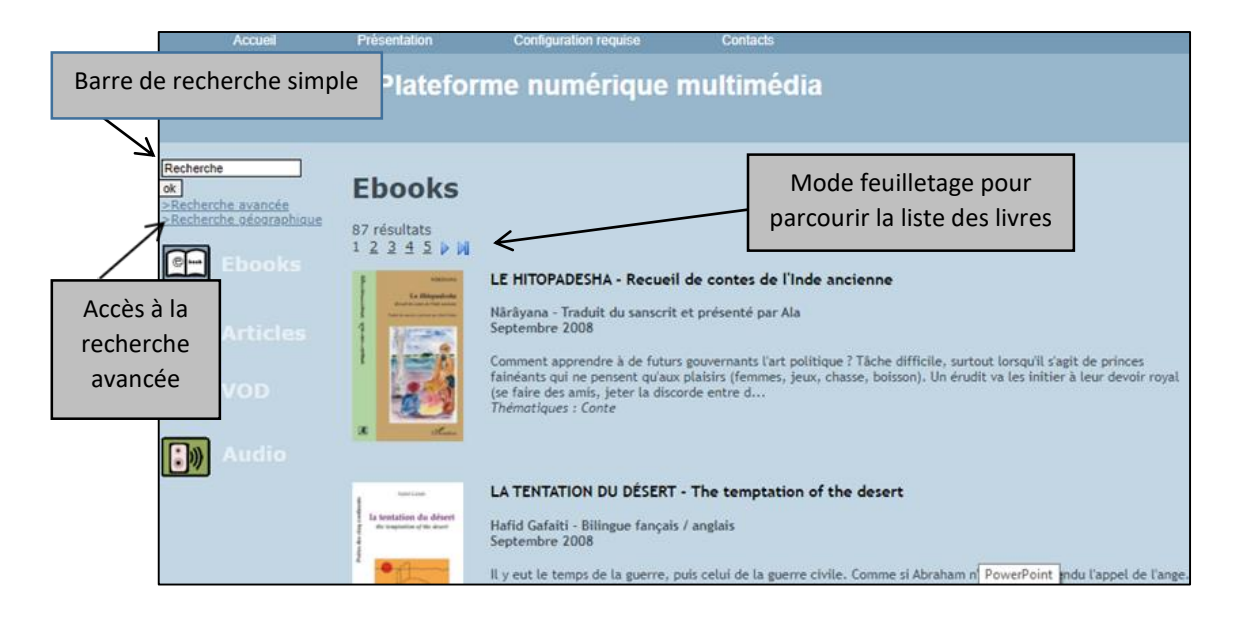

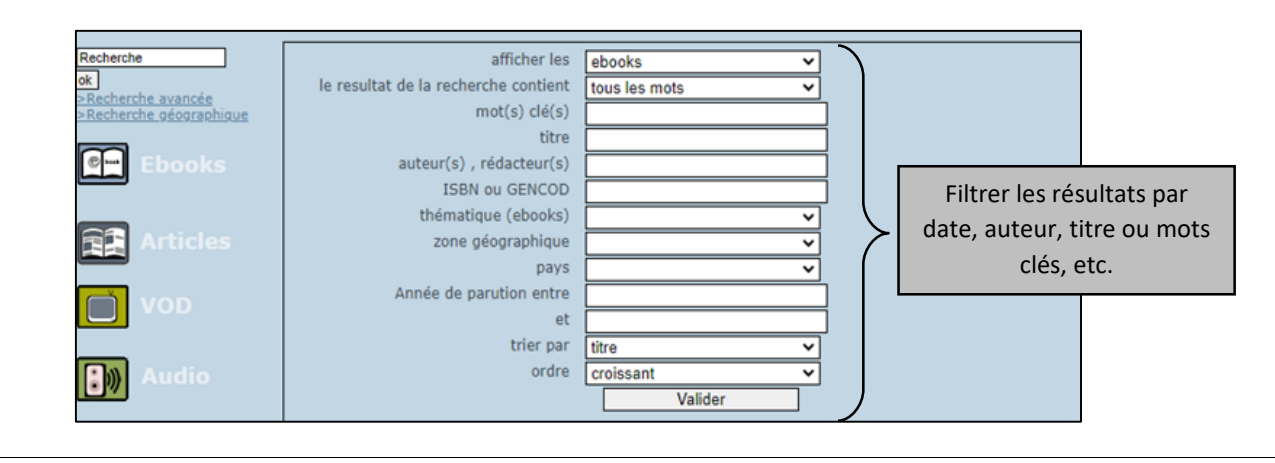

Chaque notice abrégée d'un e-book comprend un visuel de la couverture, le titre, l'auteur, la date de publication, le résumé et la thématique.

Note : il n'existe pas de possibilité de trier les résultats après la recherche. Si vous souhaitez que vos résultats soient triés, vous devez utiliser le critère de tri dans la recherche avancée.

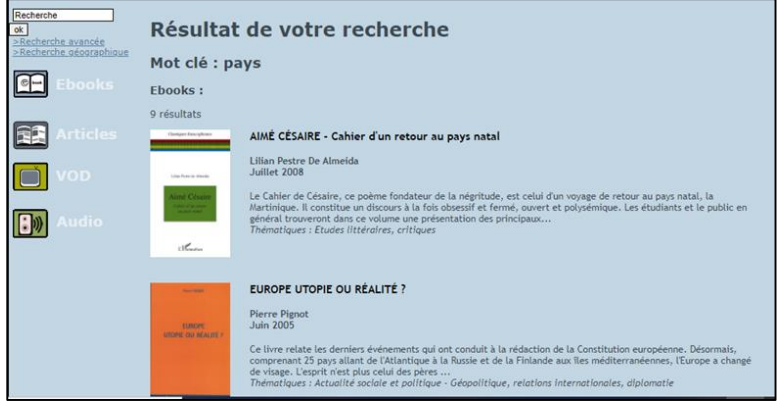

En cliquant sur le titre ou le visuel, vous accédez à une notice plus détaillée ainsi qu'au lien permettant d'emprunter l'e-book.

Pour activer le prêt de l'e-book et ainsi accéder à son contenu, cliquez sur « Télécharger l'E-book au format PDF ».

Note : pour consulter le contenu d'un e-book, le logiciel Adobe Digital Editions doit être installé sur votre ordinateur (voir le mode d'emploi dédié à ce logiciel dans la liste des modes d'emploi du site de la BU).

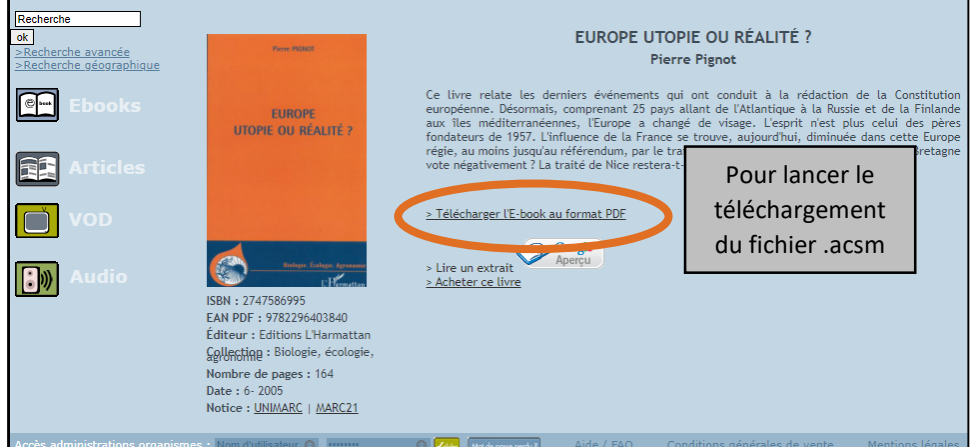

La boîte de dialogue reconnaît automatiquement le format du fichier et vous propose de l'ouvrir avec Adobe Digital Editions.

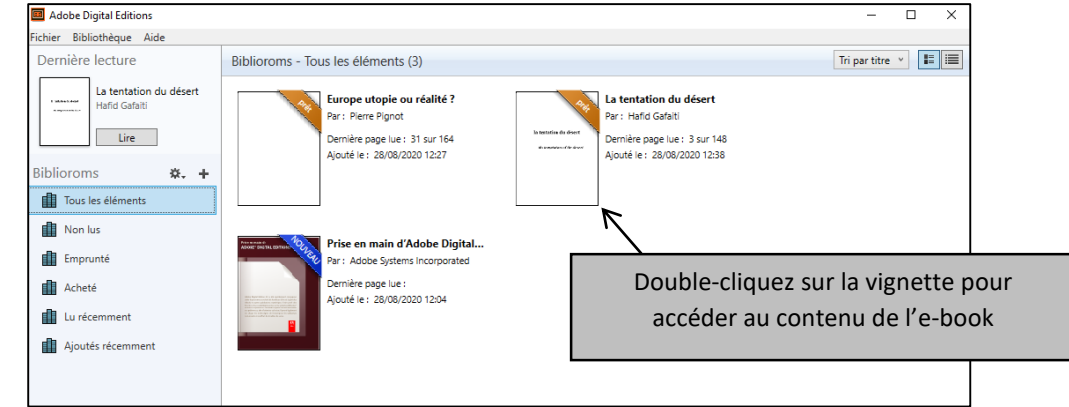

Le retour du document se fait automatiquement au bout de 10 jours.

Mais si vous souhaitez rendre manuellement le document avant la date limite :

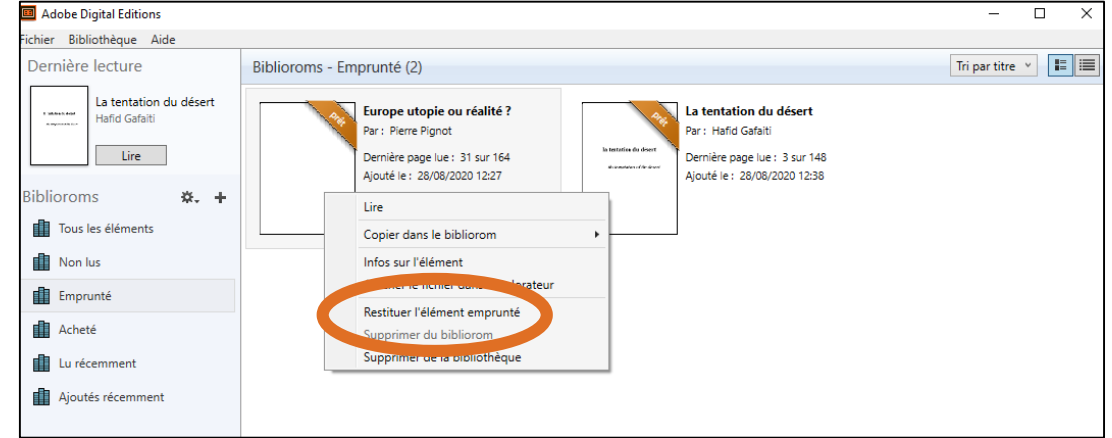

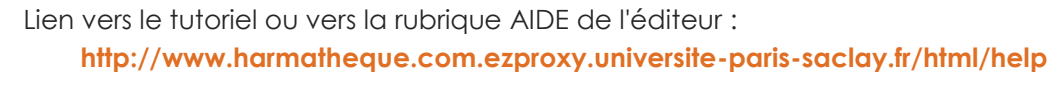

*Mise à jour avril 2021*

**PLUS**